# SQL DEVELOPER **INSTALLATION ON WINDOWS AND LINUX**

## **ABOUT SQL DEVELOPER**

**SQL Developer** is the Oracle Database IDE (Integrated Development Environment); a free GUI. SQL Developer allows database developers and administrators to do their tasks in fewer clicks. You can connect to any target Oracle database Schema by using Standard database authentication. It supports Oracle database 10g, 11g **&** 12c and will run on any Operating System that supports JAVA.

#### **SQL DEVELOPER FOR DEVELOPERS**

- Data Pump, Recovery Manager (RMAN), Oracle Auditing, User and Role management.
- Storage management (ability add required space to the tablespace).
- **Diagnostic Pack features (ADDM, ASH, AWR).**
- Some more features of SQL DEVELOPER from **[here](http://www.oracle.com/technetwork/developer-tools/sql-developer/what-is-sqldev-093866.html)**

**SQL Developer** requires **Java.** Download the latest **[Java Runtime Environment](http://www.java.com/)** from Sun's Java site. SQL Developer needs JDK Software to be installed on your system. Oracle recommends that you use latest available JDK (JDK 8 or later) which you can download from following links.

SQL Developer provides to create/browse/modify database objects. Can be used to execute SQL statements and SQL Scripts. Can be run/edit and debug PL/SQL codes.

It provides powerful editors for working with SQL, PL/SQL Stored Java Procedures and XML. It's possible to run SQL Queries, Generate Execution Plans, export data to the desired format such as (XML, EXCEL, HTML and PDF).

#### **SQL DEVELOPER FOR DBA'S**

## **REQUIRED ADDITONAL SOFTWARES**

**<http://www.oracle.com/technetwork/java/javase/downloads/index.html> <http://www.oracle.com/technetwork/java/javase/downloads/jdk8-downloads-2133151.html>**

No need to download JDK software separately because Windows 64-bit SQL Developer kit that includes JDK latest version (JDK 8), so directly you can download and install it. **FYI**: If you do not have the Oracle OTN account, create a new account for download.

## **DOWNLOAD SQL DEVELOPER**

**<http://www.oracle.com/technetwork/developer-tools/sql-developer/downloads/index.html>**

- **Click on Accept License Agreement.**
- Download Windows 64-bit because it includes JDK 8 (LATEST VERSION).
- Sigh in to download SQL Developer tool kit.
- Save the file anywhere on your system.
- Unzip sqldeveloper-4.1.3.20.78-x64

Unzip the downloaded SQL Developer kit and double-click sqldeveloper.exe to start SQL Developer. If you are asked to enter the full path of JDK, Click Browse and enter the full path of JDK. On a windows system path would be c:\Program files\JAVA\jdk1.8.0\  $\rightarrow$  (Installed java version)

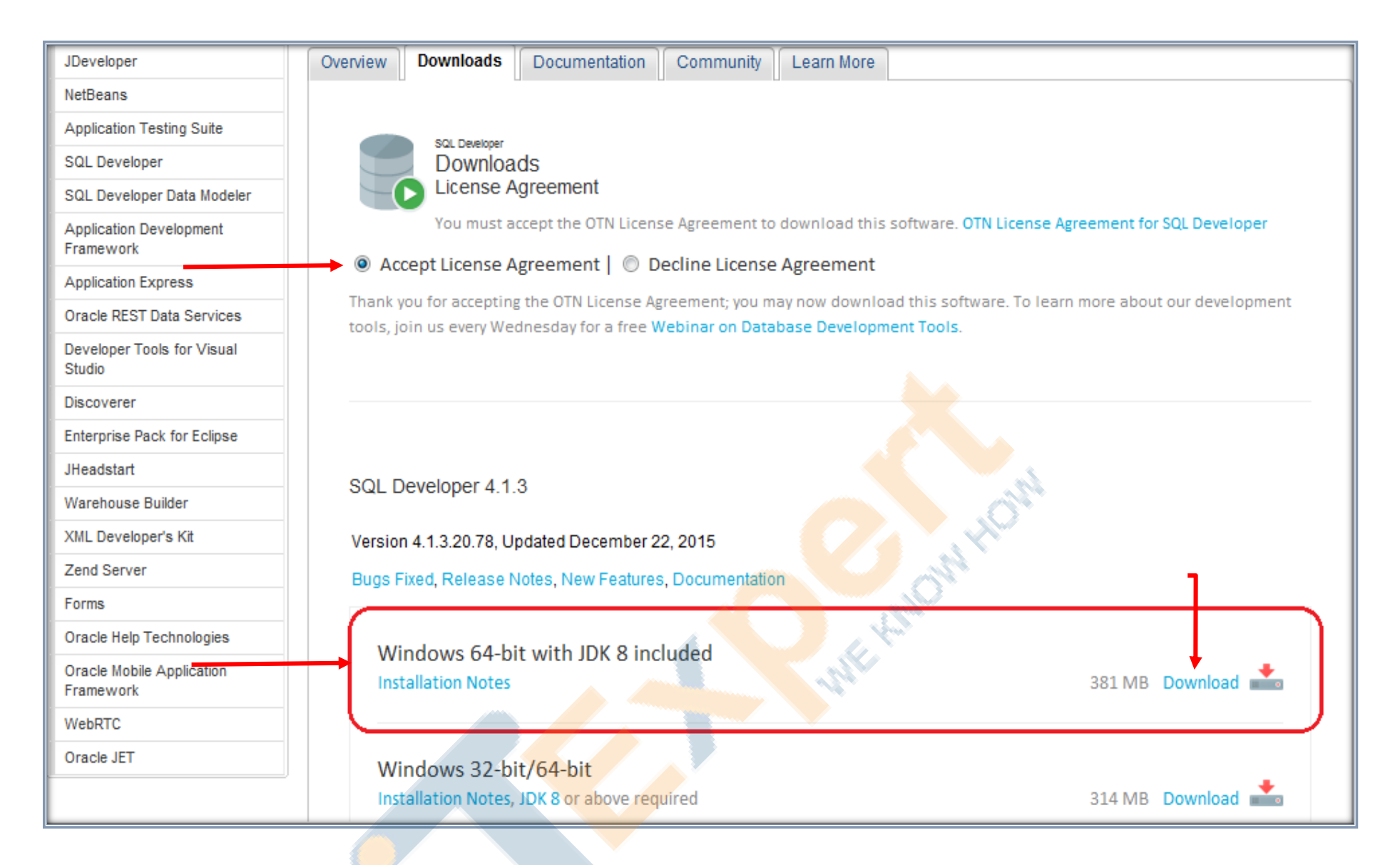

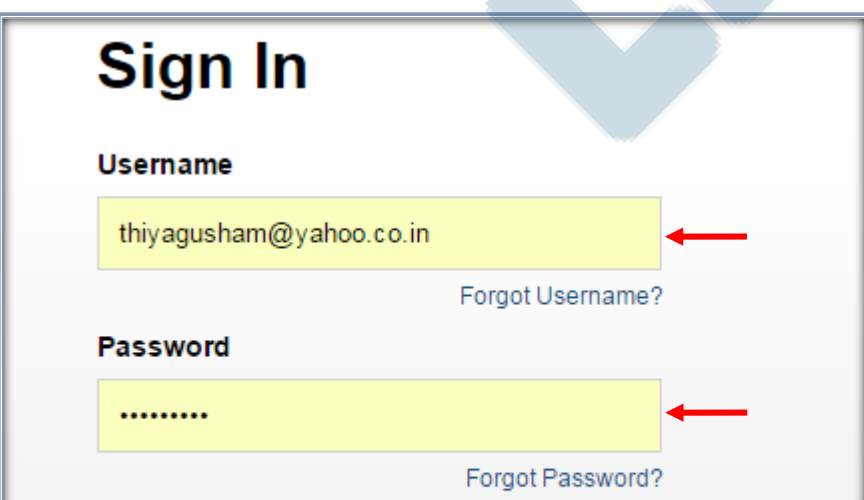

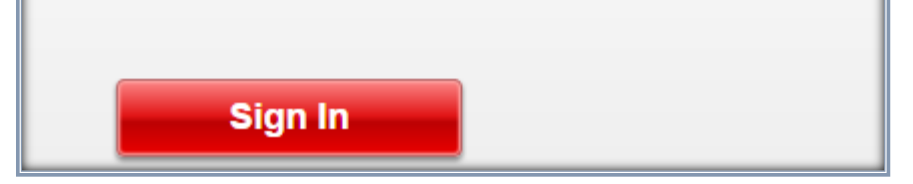

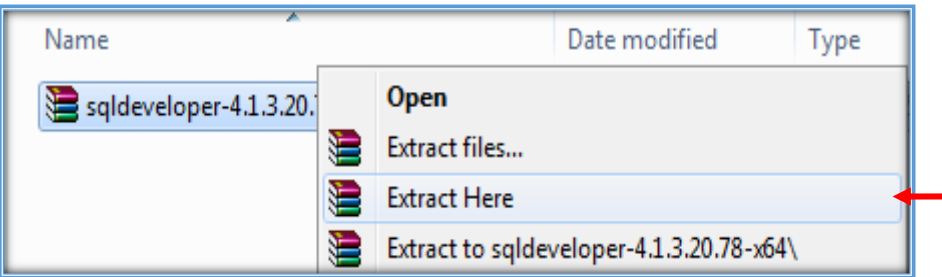

## SQL Developer installation itself is simple.

SQL Developer tool does not require an installer.

![](_page_2_Picture_0.jpeg)

Once file has been extracted, you would get sqldeveloper folder. You can place sqldeveloper folder under root directory  $\rightarrow$  e.g - c:\Program Files(x86)\sqldeveloper

![](_page_2_Picture_51.jpeg)

![](_page_2_Picture_52.jpeg)

# **CREATE A SHORTCUT ON DESKTOP**

Right click on sqldeveloper  $\rightarrow$  send to  $\rightarrow$  Desktop (create short cut) Right click on sqldeveloper  $\rightarrow$  Run as administrator

![](_page_2_Picture_7.jpeg)

# **CREATE A DATABASE CONNECTION**

![](_page_3_Picture_23.jpeg)

![](_page_3_Picture_24.jpeg)

![](_page_4_Picture_0.jpeg)

# **DATABASE (WINDB) CONNECTED**

![](_page_4_Picture_82.jpeg)

# **ENABLING LINE NUMBERS IN SQL-DEVELOPER**

**Tools**  $\rightarrow$  Preferences  $\rightarrow$  code editor  $\rightarrow$  Line Gutter  $\rightarrow$  Show Line numbers

![](_page_4_Picture_6.jpeg)

![](_page_4_Picture_83.jpeg)

![](_page_5_Picture_45.jpeg)

# **CONNECT A REMOTE DATABASE**

To access any Oracle database, whether local or remote (remote over a network, or "remote" in a guest OS running under Windows), tnsnames.ora is NOT required. It is merely a convenience. You get to use the TNS alias from there rather than specify the **host:port:sid** or **host:port:service** needed for the **Basic connection type** in your connection details entry.

![](_page_5_Picture_46.jpeg)

# **ON SQL DEVELOPER AND TNSNAMES.ORA**

No Oracle Client or HOME is necessary for SQL Developer to use a tnsnames.ora file. If you don't install a client or HOME then you will NOT have a tnsnames.ora file but you can still create one and put it somewhere. i.e. Make a copy of the *tnsnames.ora* file, then you can simply tell where it is? It has nothing to do with any Oracle client software.

![](_page_6_Picture_55.jpeg)

# Tools  $\rightarrow$  Preferences  $\rightarrow$  Database  $\rightarrow$  Advanced

**Tnsnames Directory** to point to parent directory of tnsnames.ora file.

![](_page_6_Picture_56.jpeg)

![](_page_7_Picture_0.jpeg)

# **TNSNAMES.ORA FILE**

```
# tnsnames.ora Network Configuration File:
# C:\Program Files(x86)\sqldeveloper\tnsnames.ora
# Generated by Oracle configuration tools.
TO_DEVDB =
   (DESCRIPTION =
    (ADDRESS = (PROTOCOL = TCP) (HOST = <math>192.168.117.131)</math>) (PORT = 1521)) (CONNECT_DATA =
       (SERVER = DEDICATED)
       (SERVICE_NAME = devdb)
     )
   )
```
You don't need an Oracle Client or ORACLE\_HOME to have SQL Developer see and read a TNSNAMES file. Source information you can get it from **[here](http://www.thatjeffsmith.com/archive/2014/06/on-sql-developer-and-tnsnames-ora/)**.

In the New / Select Database Connection dialog,

use the **TNS Network Alias** instead of a **Connection Type** of **Basic**.

![](_page_7_Picture_157.jpeg)

The entries from your tnsnames.ora file should appear in the **Network Alias** drop-down list.

# **EXPORTING DATA TO DESIRED FORMAT**

![](_page_7_Picture_158.jpeg)

# **SCOTT.EMP TABLE DATA**

![](_page_8_Picture_27.jpeg)

Select which format you want to export from Export Wizard.

Format  $\rightarrow$  csv

![](_page_8_Picture_28.jpeg)

![](_page_9_Figure_2.jpeg)

![](_page_9_Picture_3.jpeg)

**REFERNCE LINKS**

**[How to Export Data using and Object definitions using SQL-Developer.](http://www.oracle.com/technetwork/developer-tools/sql-developer/export-intro-1-161239.html)**

**[Importing and Exporting using the Oracle SQL Developer](http://www.oracle.com/webfolder/technetwork/tutorials/obe/db/sqldev/r30/SQLdev3.0_Import_Export/sqldev3.0_import_export.htm#s6)**

![](_page_10_Picture_0.jpeg)

## **SQL DEVELOPER INSTALLATION ON LINUX**

This guide talks how to **install SQL-Developer on Oracle Linux 5.5**. This is only for educational purpose from my testing experience and not a complete reference. Please take at your own risk.

## **FINDING LINUX DISTRIBUTION**

# **# cat /etc/\*release**

Enterprise Linux Enterprise Linux Server release 5.5 (Carthage) Red Hat Enterprise Linux Server release 5.5 (Tikanga)

### **FIND ARCHITECTURE OF LINUX OS**

#### **# uname –m**

If the command output is **x86\_64** you need to download Java for **x64** (64-bit)**,** otherwise, if it shows **i686** or similar, you need to download Java for **x86 (**32-bit)**.**

## **DOWNLOAD REQUIRED SOFTWARES**

Scroll down and select the **Accept License Agreement** button. Download Java SE Development Kit 8 *(rpm)* file according to your system architecture.

Download the Java SDK (rpm) for your platform from **Java SE [Development](http://www.oracle.com/technetwork/java/javase/downloads/jdk8-downloads-2133151.html) Kit 8 - Downloads** Download sqldeveloper (zip) file from "Other Platforms" from **Oracle SQL [Developer](http://www.oracle.com/technetwork/developer-tools/sql-developer/downloads/index.html) Downloads**

Oracle SQL Developer requires at least Java JDK version; latest version is JDK 8.

![](_page_10_Picture_234.jpeg)

For SQL-Developer you can always just get the windows .zip download, extract it to any \*NIX folder you want, and run it from there - no RPM dependencies/requirements will apply.

![](_page_11_Picture_0.jpeg)

Simply download and unzip the zipped file then you can find the executable file (either named "sqldeveloper.exe" on Windows or "sqldeveloper.sh" on Linux), and run it.

![](_page_11_Picture_103.jpeg)

 plugin.jar... javaws.jar...

```
 deploy.jar...
 rt.jar...
 jsse.jar...
 charsets.jar...
 localedata.jar...
 jfxrt.jar...
```

```
# rpm -qa | grep jdk
jdk1.8.0_77-1.8.0_77-fcs
```
![](_page_12_Picture_0.jpeg)

Now we have Installed Java 8, just unzip the sqldev zip file and start sqldev.

unzip **filename.zip -d ~** means to extract filename.zip into your home folder.

Once we executed *sqldeveloper.sh,* it would ask to type the full pathname of a JDK installation (according to the Java version installed)

Oracle SQL Developer Copyright (c) 1997, 2015, Oracle and/or its affiliate. All rights reserved.

Type the full pathname of a JDK installation (or Ctrl-C to quit), the path will be stored in /home/oracle/.sqldeveloper/4.1.0/product.conf

**\$ cd /u03/downloads \$ unzip -d ~ sqldeveloper-4.1.3.20.78-x64.zip**

**\$ cd /home/oracle/sqldeveloper \$ ls -l sqldeveloper\*** -rwxrwxr-x 1 oracle oinstall 83456 Dec 17 17:43 **sqldeveloper.exe** -rwxrwxr-x 1 oracle oinstall 71 Dec 17 17:43 **sqldeveloper.sh**

# **\$ sh sqldeveloper.sh**

**/usr/java/jdk1.8.0\_77** 

![](_page_12_Picture_223.jpeg)

Fe.

# **Oracle Usage Tracking**

×

OK

In order to continuously improve our products, Oracle is interested in learning about product usage. To that end, automated reports can occasionally be sent to Oracle describing the product features in use. No personally identifiable information will be sent and the report will not affect performance. You can review Oracle's privacy policy on our website.

Allow automated usage reporting to Oracle

 $\overline{\phantom{a}}$ 

![](_page_13_Picture_11.jpeg)

![](_page_13_Picture_12.jpeg)